Pusat Penelitian dan Pengabdian Pada Masyarakat (P4M) STMIK Dipanegara Makassar Jl. Perintis Kemerdekaan Km. 9 Makassar 51

# **Implementasi Teknologi** *Telegram Bot* **Pada Perancangan** *E-Commerce* **Toko Anugrah Bangunan Polewali**

## **Husain T, Herlinda**

STMIK Dipanegara Makassar Jalan Perintis Kemerdekaan Km. 9 Makassar,Telp. (0411) 587194 – Fax. (0411) 588284 e-mail: husain\_dipa@yahoo.co.id , herlinda\_dp@yahoo.com,

#### Abstrak

Toko Anugrah merupakan usaha yang bergerak dibidang penjualan alat dan bahan bangunan yang beralamat di Jl Manunggal Koppe, Polewali. Toko Anugrah Bangunan dalam proses penjualan dan pemasaran yang sedang berjalan saat ini masih menggunakan sistem manual yaitu dengan cara coustumer datang langsung ke toko untuk melihat produk yang akan dipesan. Pada penelitian ini, system *e commerce* dibangun berbasis web mampu melihat pemasukan hari ini, menginput, menambah dan mengapus data pada data modul *user* yang dilakukan sesuai dengan data yang masukkan kedalam sistem dan ditampilkan, data juga dapat diubah sesuai dengan keinginan *admin,* dan dengan memanfaatkan teknologi BOT API (*Aplication Programming Interface*) pada Aplikasi *Telegram* yang memiliki keunggulan karena menggunakan metode *Loong Polling* dan *Webhook* yang dapat dan mengirim pesan otomatis secara cepat untuk mendukung dalam pemasaran produk pada penerapan toko *online* dengan metode pembayaran pada *Electronic e-payment*. Hasil yang didapatkan dari apliaksi online pada pemasaran dan penjualan produk, memudahkan masyarakat dalam pemanfaatan teknologi Telegram..

**Kata Kunci :** *E-commerce,* Bot API (*Aplication Programming Interface*), Telegram, metode *Loong Polling* dan *Webhook* ,*Web.*

#### *Abstract*

*Anugrah Store is a business engaged in the sale of building materials and materials which are located at Jl Manunggal Koppe, Polewali. The Anugrah Bangunan store in the process of selling and marketing that is currently running is still using a manual system that is by means of coustumer coming directly to the store to see the products to be ordered. In this study, a web-based e-commerce system is able to see today's revenue, input, add and delete data on user module data that is done according to the data entered into the system and displayed, the data can also be changed according to the admin's wishes, and with utilizing the BOT API (Application Programming Interface) technology on Telegram Applications which has the advantage of using the Loong Polling and Webhook methods that can and send automatic messages quickly to support product marketing in the application of online stores with payment methods on Electronic e-payment. The results obtained from online applications on product marketing and sales, make it easier for people to use Telegram technology.*

*Keywords: E-commerce, Bot API (Application Programming Interface), Telegram, the method of Loong Polling and Webhook, Web.*

### **1. Pendahuluan**

Toko Anugrah Bangunan adalah salah satu toko yang beralamatkan di Jl Manunggal Koppe, Polewali, Sulawesi Barat. Toko Anugrah merupakan usaha yang bergerak dibidang penjualan alat dan bahan bangunan. Toko Anugrah sendiri melayani pembelian eceran dan pembelian dalam jumlah banyak atau besar. Selama ini proses pemesanan produk dalam jumlah banyak dari beberapa kontraktor dari luar kota dilakukan dengan cara *coustumer* datang langsung ke toko untuk melihat produk yang akan dipesan, hal ini membuat *coustumer* yang berada diluar kota mengalami kesulitan. Selain itu, biasanya konsumen yang berada didalam kota yang telah berlangganan baik dengan toko Anugrah Bangunan harus menghubungi terlebih dahulu melalui telepon untuk sekedar bertanya mengenai barang yang dicari oleh konsumen*.* Apabila barang di cari ada, maka konsumen harus datang langsung ke toko tersebut untuk membeli bahan. Kondisi tersebut, dinilai kurang efektif mengingat konsumen dalam istilah usaha adalah

seseorang yang mesti dilayani dengan baik. Kabupaten Polewali Mandar menjadi salah satu kota berkembang di Sulawesi Barat, hal tersebut merupakan motivasi untuk mengembangkan suatu toko dengan menerapkan system *e-commerce* dengan memanfaatkan *Bot Telegram.*

Aplikasi *TelegramI* ini memiliki fitur BotAPI yang memberikan kemudahan bagi pelayanan penjualan toko yang dapat menampilkan gambar, harga, daftar barang dan melakukan transaksi. Selain itu *BotAPI* memiliki metode *Long Polling* yang tidak dimiliki oleh Bot aplikasi lainnya sehingga tidak perlu menyediakan layanan *hosting* dan *domain.* Aplikasi *Telegram* ini gratis untuk *user* dan pengembang. Aplikasi tersebut akan memiliki kemampuan untuk melayani pembeli secara otomatis dan akan memanfaatkan metode pembayaran *electronic payment*, yaitu fasilitas pelayanan perbankan secara elektronik seperti *Automatic Teller Machine* (ATM), *Phone Banking*, *Internet Banking* ataupun *Teller bank* yang online di seluruh Indonesia.

#### **2. Bahan dan Metode**

## **2.1** *Application Programming Interface***(API)**

*Application Programming Interface* adalah sekumpulan perintah,fungsi, dan protocol yang dapat digunakan oleh pemrograman saat membangun perangkat. API merupakan salah satu teknik Software development untuk mengintegrasikan dua perangkat lunak yang berbeda. Pada penelitian ini, agar dapat mengintegrasikan dua perangkat lunak yang berbeda menggunakan API Telegram. [4]

#### **2.2** *Telegram Bot*

*Application Programming Interface* (API) pada *Telegram* terdiri dari dua jenis yaitu Bot API dan API. Pada penelitian ini, menggunakan Bot API.*Telegram*adalah sebuah perangkat lunak atau aplikasi yang digunakan untuk berinteraksi antara Bot dengan penggunaanya maka dari dibutuhkan sebuah API. Bot itu biasa kita artikan sebagai program yang bekerja secara otomatis.[2][6]

Metode pembuatan Bot Telegram terbagi dua yaitu : Metode long polling. Metode long polling adalah metode terbaik yang dapat dipergunakan saat *developing.* Dengan metode ini, user dapat mengetahui *eror-eror*yang terjadi ketika dijalankan di *localhost."* Metode ini menjadi salah satu kelebihan Bot API Telegram karena BOT API dari social media lain hanya mendukung metode webhook. Prinsip kerjanya dengan meminta pesan ke *serve* Telegram dengan *getUpdates* untuk tetap mendapatkan informasi. Dan metode webhook, metode webhook merupakan metode yang secara umum dilakukan dengan mengupload file engine Bot ke sebuah web hosting". Syarat dan ketentuan web hosting yang digunakan yaitu wajib memiliki koneksi SSL, ber-HTTPS dan bersertifikat. Prinsip kerjanya yaitu jika pesan masuk maka akan diposting ke URL yang kemudian akan memproses pesan tersebut.[2][11][8]

#### **2.3** *E-Commerce*

*E-commerce* adalah menggunakan internet dan komputer dengan web untuk membeli dan menjual produk. 'Pandangan elektronik e-commerce meliputi proses pembelian, penjualan, atau melakukan pertukaran produk melalui jaringan yang ada di komputer termasuk internet". [9].

E-commerce dapat melibatkan transfer data elektronik, pertukaran data elektronik, sistem manajemen inventori otomatis dan sistem pengumpulan data otomatis. [3][7]

Pada penelitian ini kita menggunakan jenis *e-commerceBusiness-to-Consumer* (B2C).*Business-to- Consumer*(B2C) merupakan bagian dari *e- commerce* yang menekankan kepada proses pemesanan, pembelian dan penjualan produk atau jasa melalui akses internet. Hal ini berarti bahwa penjual dan pembeli dapat langsung bertransaksi secara elektornik dan online, memanfaatkan fitur-fitur yang disediakan. B2C yang dilakukan secara online melibatkan pelaku-pelaku berupa *Customer*, *Business Organization*, dan *Website*. Pada *Business Organization* ke *Customer*, terdapat supplies yang berfungsi sebagai proses penyaluran atau distribusi (*Supply*)produk yang akan dijual. Kemudian antara *Business Organization* dan *Website* terjadi proses transaksi jual beli berupa pemrosesan pemesanan online (*Order Processing*). Dari *Customer*ke *Website* terdapat *order*, yang menyatakan kondisi dimana konsumen dapat melakukan pemesanan produk yang diinginkan (*Order*) secara online. [7][10]

Sistem pembayaran *e-commerce* menyediakan penerimaan pembayaran elektronik untuk transaksi *online*. Sistem pembayaran *e-commerce* juga dikenal sebagai *Electronic Data Interchange* (EDI) yang dapat melakukan transfer pembayaran dari komputer ke komputer. Melakukan transaksi jual beli di internet telah merubah cara bisnis agar dapat bekerja pada *e-payment.*

E-Payment adalah pembayaran elektronik melalui*Automatic Teller Machine* (ATM), *Intenet Banking* ataupun*Teller Bank* yang *online* diseluruh indonesia. Dengan adanya e-payment ini juga memungkin orang untuk memberikan kemudahan dalam bertranstraksi yang lebih mudah dari pada memakai uang cash. Selain itu, untuk meningkatkan efesiensi pembayaran, meningkatkan customer

loyality dan lebih meningkatkan efektifitas dan efisiensi waktu. Jadi dengan adanya e-payment ini lebih mudah. [5]

## **3. Metode Rancangan**

- **3.1 Perancangan Input**
	- Rancangan Halaman *Login*

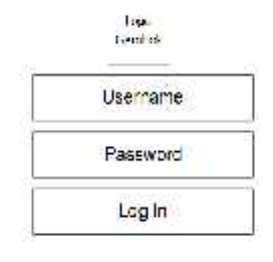

Gambar 1 Rancangan Halaman *Login*

Halaman *Login* merupakan halaman awal yang diakses dan diperuntukan bagi *admin* dan pegawai.

- Rancangan *Input* Halaman Produk

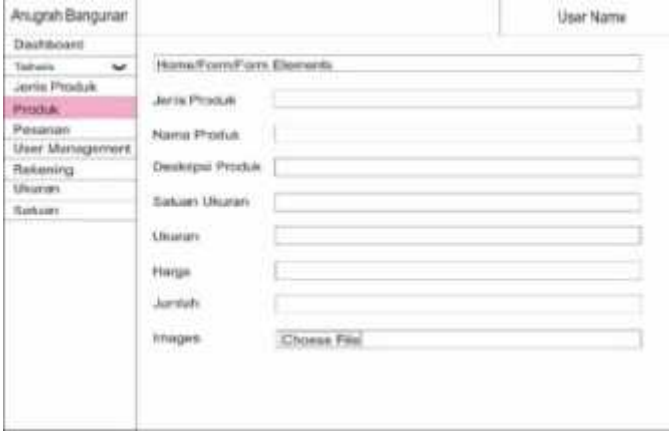

Gambar 2 Rancangan Tampilan *Input* Halaman Produk

Halaman input produk diguanakan untuk menginput data-data barang yang akan di jual.

- Rancangan *Input*Halaman *User Management*

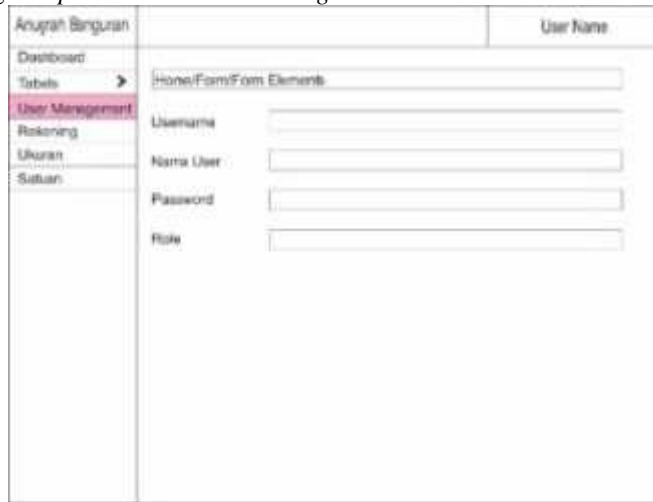

Gambar 3 Rancangan Tampilan *InputUser Management*

- Rancangan *Input* Ukuran,Jumlah, Nama, Alamat Pemesan dan Nomor *Handphone*.

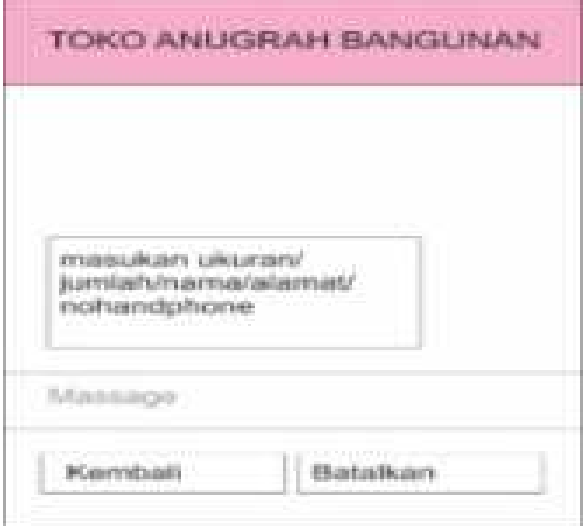

Gambar 4 Rancangan *Input* Ukuran, Jumlah, Nama, Alamat, dan Nomor *Handphone*

Pada menu ini, pembeli diminta untuk melakukan input ukuran, berapa jumlah produk yang akan dipesan, nama pemesan, alamat pemesan atau alamat dari pengiriman produk, dan nomor hanphone pemesan.

- Rancangan *Input* Kode Pembayaran, Nama Pembeli,Rekening Tujuan, dan Bukti Transfer.

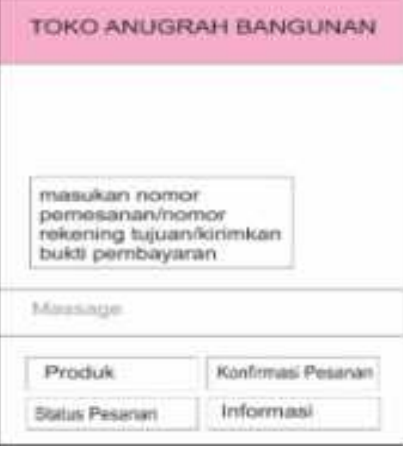

Gambar 5 Rancangan *Input* Nomor Transaksi dan Rekening Tujuan

Halaman ini digunakan untuk mengkonfirmasi pesanan dengan cara memasukan nomor transakasi dan rekening tujuan. Setelah itu, data akan masuk ke database toko online lalu admin atau pegawai melakukan validasi pesanan.

# **3.2 Perancanagan** *Output*

- Rancangan Halaman *DashboardAdministrator* dan Pegawai

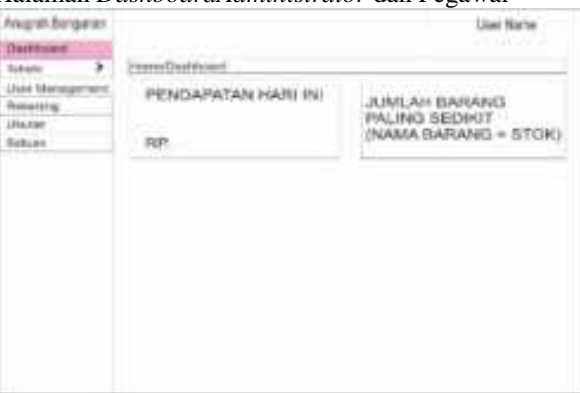

Gambar 6 Rancangan Tampilan Halaman *Dashboard*

Halaman dashboard merupakan halaman awal dari web sistem toko online. Halaman dashboard menampilkan jumlah pemasukan dari pesanan hari ini dan produk yang stoknya paling sedikit.

- Rancangan Halaman Produk *Side Admin*

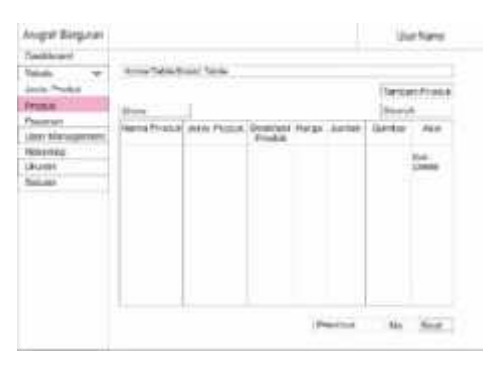

Gambar 7 Rancangan Tampilan Halaman Produk *Side Admin*

Halaman produk admin ditampilkan kolom, nama produk, deskripsi produk, jenis, harga, jumlah, ukuran, satuan dan gambar. Admin dapat melakukan penambahan table produk, mengubah table produk Dn menghapus table produk.

- Rancangan Halaman Produk *Side* Pegawai

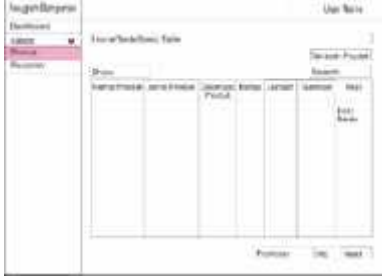

Gambar 8 Rancangan Tampilan Produk *Side* Pegawai

- Rancanagan Menu Utama Bot E-Commerce Toko Anugra Bangunan

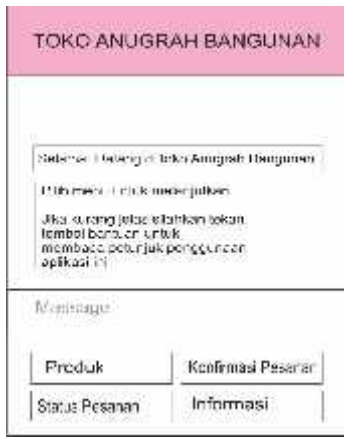

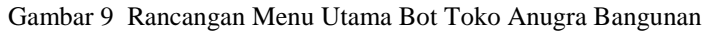

Pada menu utama, dapat dilihat setelah *user* menekan tombol *start* maka akan muncul ucapan "selamat datang" dan menu utama terdiri dari empat bagian akan muncul.

- Rancangan Menu Produk *E-Commerce* Toko Anugrah Bangunan

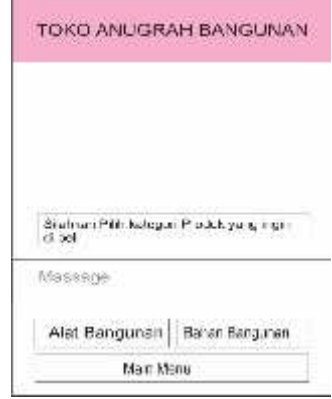

Gambar 10 Rancangan Menu Pemilihan Jenis Produk

Menu produk digunakan untuk memilih produk berdasarkan kategori produk. Ada 2 kategori bahan bangunan dan alat bangunan

- Rancangan Menu Pemilihan Produk Yang Akan Dipilih.

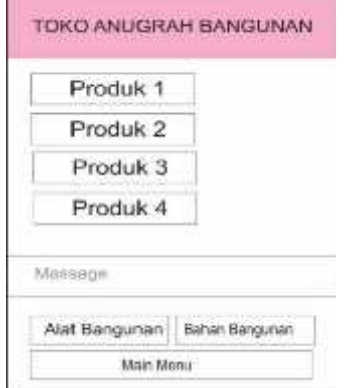

Gambar 11 Rancangan Menu Pilihan Produk Bot Toko Anugrah Bangunan

Menu pemilihan produk digunakan agar para pembeli dapat memilih produk yang ingin mereka beli. Produk yang ditampilkan berdasarkan kategori produk. Jika pembeli memilih kategori produk "bahan bangunan" pada menu sebelumnya maka produk-produk kategori bahan bangunan akan tampilkan dengan menggunakan tampilan tombol *inline* sehingga nanti pembeli tinggal menekan salah satu tombol sesuai dengan produk yang ingin dibeli

- Rancangan Menu Pemilihan Pesan Atau Tidak Produk Yang Telah Dipilih.

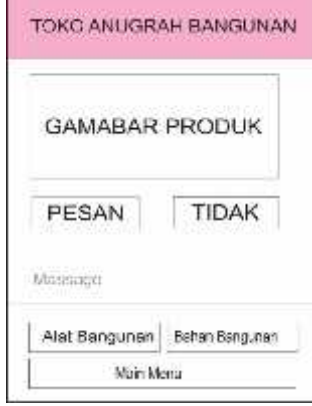

Gambar 12 Rancangan Menu Pemilihan Pesan atau Tidak

Menu pesan atau tidak produk digunakan agar pembeli dapat melihat nama produk dan tampilannya. Deskripsi dan harga produk juga ditampilkan. Setelah pembeli yakin akan memesan produk tersebut, maka pembeli tersebut akan menekan tombol "Pesan". Jika tidak, maka pembeli menekan tombol "tidak". Setelah pembeli menekan tombol "tidak" maka pesan atau gambar produk yang dipilih tadi akan hilang. Hal ini bertujuan agar pembeli tidak memilih 2 kali. Pembeli dapat kembali memilih salah satu jenis produk jika ingin melihat produk yang lain.

- Rancangan MenuPilihan Provinsi Tujuan

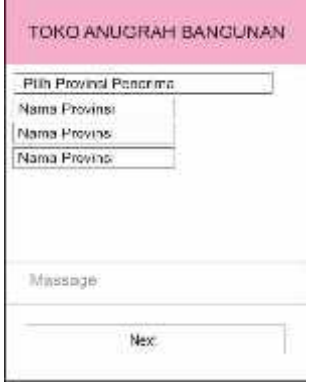

Gambar 13 Rancangan Menu Pilihan Provinsi Tujuan

Pada menu pilih provinsi tujuan, pembeli akan memilih tujuan pengiriman pesanan mereka. Hal ini dilakukan setelah pembeli melakukan *input* alamat. Ada 34 provinsi yang ditampilkan dan dibagi menjadi 3 halaman menu. Hal ini bertujuan agar pembeli merasa nyaman dan tidak merasa pusing jika semua 34 provinsi ditampilkan sekaligus.

- Rancangan Menu Pilihan Kabupaten Tujuan.

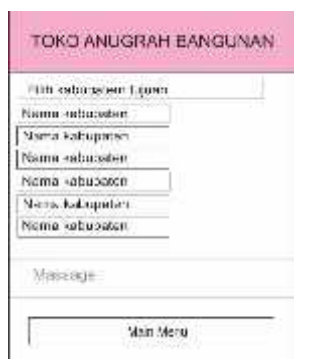

Gambar 14 Rancangan Menu Pilihan Kabupaten Tujuan

Pada halaman untuk memilih kabupaten tujuan pengiriman. *List* kabupaten yang ditampilkan berdasarkan provinsi yang sebelumnya dipilih. Jumlah kabupaten yang ditampilkan berbeda-beda sesuai provinsi yang dipilih

- Rancangan Menu Pilihan Metode Pembayaran.

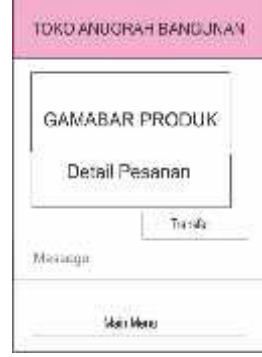

Gambar 15 Rancangan Menu Pilihan Metode Pembayaran

Halaman produk *admin* ditampilkan kolom nomor, nama produk, deskripsi produk, jenis, harga, jumlah, ukuran, satuan dan gambar. Pegawai tidak dapat melakukan pengubahan tabel produk. Pegawai juga tidak dapat melakukan penghapusan produk

# **4. Pengujian Sistem**

# **Pengujian Login**

Pengujian pada bot telegram dilakukan kepada menu-menu. Menu yang dibuat yaitu produk, konfirmasi pesanan, status pemesanan, dan informasi. Pengujian dilakukan pada menu produk dan konfirmasi pesanan untuk mewakili menu lainnya.

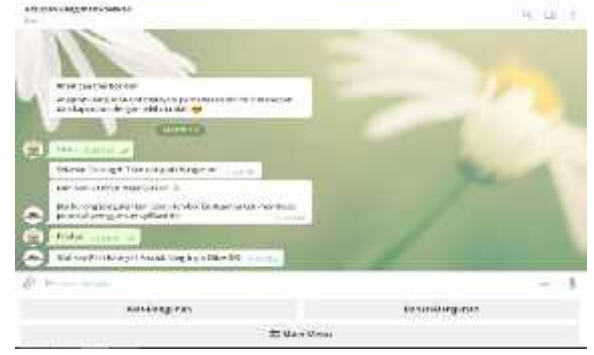

Gambar 16 Tampilan *Interface* Halaman Produk

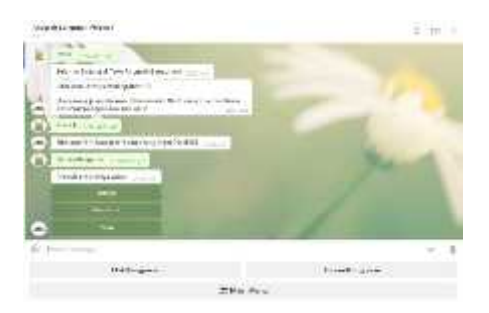

Gambar 17 Tampilan *Interface* Halaman Pemilihan Produk

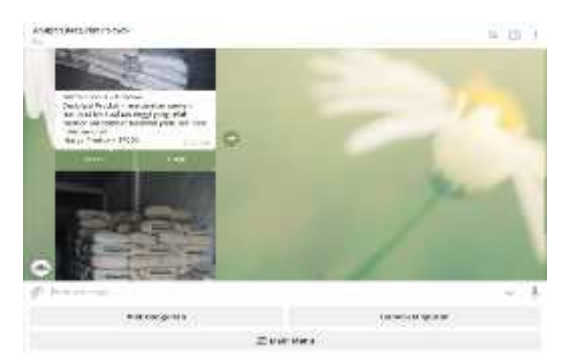

Gambar 18 Tampilan *Interface* Halaman Pesan atau Tidak Produk

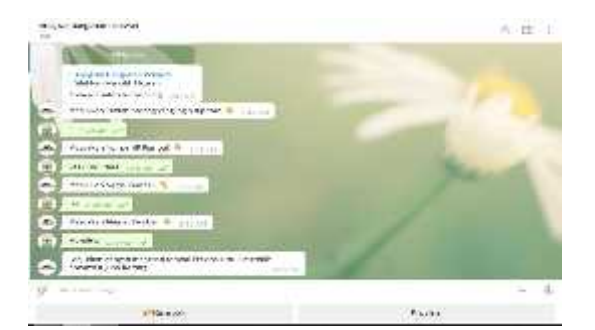

Gambar 19 Tampilan *Interface* Halaman Ukuran, Jumlah Produk, Nama Pemesan, Alamat Pemesan dan Nomor *Handphone*

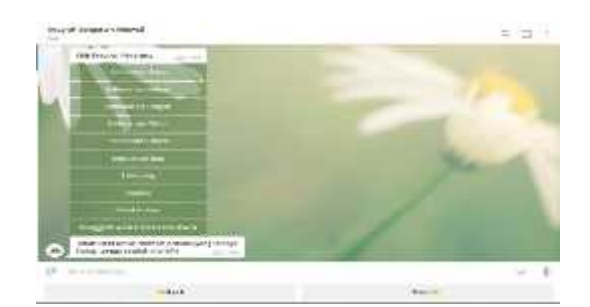

Gambar 20 Tampilan *Interface* Halaman Pilih Provinsi Tujuan Pengiriman

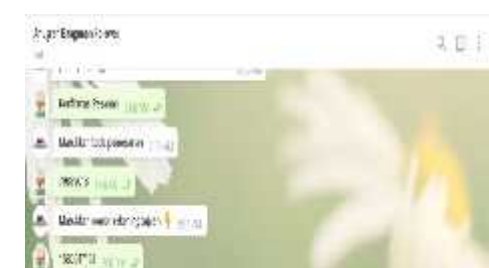

Gambar 21 Tampilan *Interface* Halaman Pilih Kabupaten Tujuan Pengirim

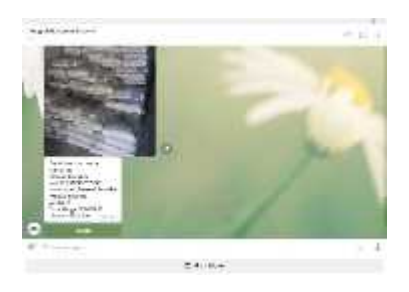

Gambar 22 Tampilan *Iterface* Halaman Memilih Metode Pembayaran

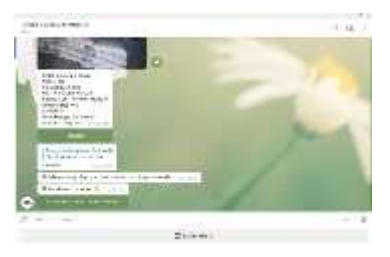

Gambar 23 Tampilan *Interface* Halaman Memilih Bank Transfer Tujuan

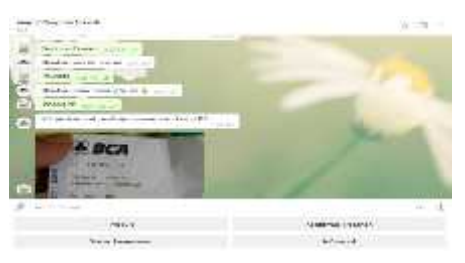

Gambar 24 Tampilan *Inteface* Halaman Menu Konfirmasi Pesanan

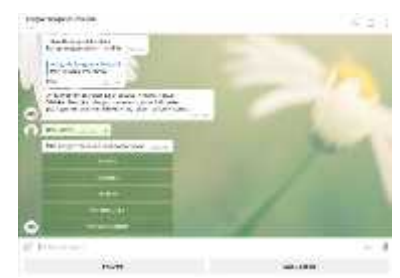

Gambar 25 Tampilan *Interface* Halaman Menu Input Kode Pemesanan

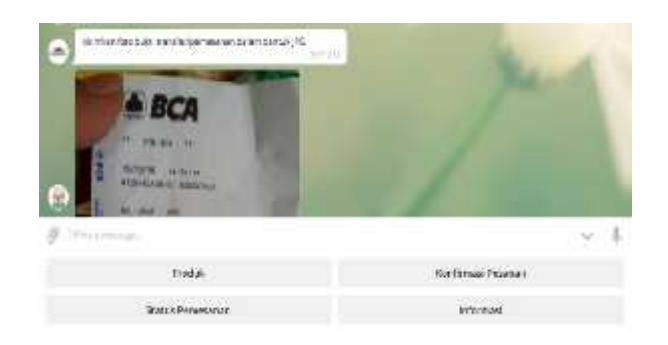

Gamabar 26 Pengiriman Bukti Pembayaran

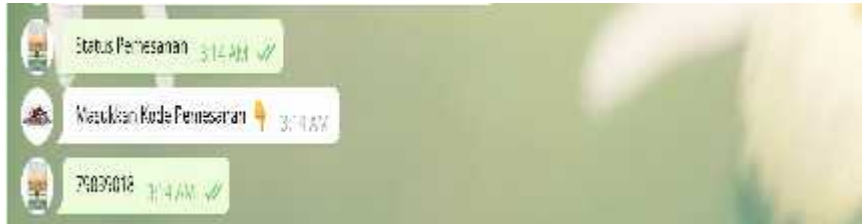

Gambar 27 Tampilan *Interface* Halaman Menu Konfirmasi Pemesanan

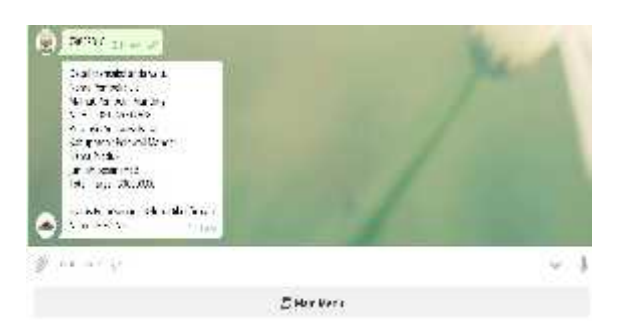

Gamabar 28 Tampilan *Interface* Halaman Menu Status Pemesanan

#### **5. Kesimpulan**

Dari hasil perancangan aplikasi ini dapat mempermudah penjualan produk pada toko Anugrah Bangunan Polewali kami dapat mengambil kesimpulan bahwa dengan menerapkan sistem *e-commerce* pada toko dapat membantu penjualan dan pemasaran produk dengan mudah. Menerapkan sistem toko *online* berbasis web dan aplikasi Bot API (*Aplication Programming Interface*), sebagai media dapat memepermudah pihak toko dalam meng-*update* informasidan, mempromosikan barang, dan melakukan transaksi pembayaran *e-pyment* atau transfer dengan mudah. Dari pengujian sistem yang diperoleh, web mampu melihat pemasukan hari ini, menginput, menambah dan mengapus data pada data modul *user* yang dilakukan sesuai dengan data yang masukkan kedalam sistem dan ditampilkan, data juga dapat diubah sesuai dengan keinginan *admin.* sedangkan bot, dapat berfungsi dengan baik di klien aplikasi telegram baik di ponsel pintar maupun di klien komputer, bot menampilkan produk jualan dan mempermudah transaksi dengan mudah.

#### **DAFTAR PUSTAKA**

- [1] Cokrojoyo Anggiat, dkk. (2017) Pembuatan *Bot Telegram* untuk mengambil informasi dan Jadwal Film menggunakan PHP.
- [2] Hasanuddin (2016) *Bot Telegram dari PHP.*
- [3] Himawan, Asep Saefullah, Sugeng Santoso. 2014. Analisa dan Perancangan Sistem Informasi Penjualan Online (ECommerce) Pada CV Selaras Batik, Simposium Nasional RAPI XIII - 2014 FT UMS, Hal 67-73. STMIK Raharja.
- [4] Ichwan, M., & Hakiky, F. (2011). Jurnal informatika, 2(2), 13–21.
- [5] Muzzayanah, Darmawan A.Kisnu, Ibnu Ali. (2016) Rancanagan sistem *E-Pyment*Berbasis Android.
- [6] Natasya, L, Gunawan, dkk. (2017) Aplikasi Bot Telegram untuk media informasi Perkuliahan Program Studi Informatika-Sistem Informatika Bisnis Universitas Kristen Petra.
- [7] Nova L. Febri. (2017) Rekayasa proses bisnis pada *E-Commerce* B2B-B2C Menggunakan Sistem Afiliasi.
- [8] Seoroso Harinyanto, dkk. (2017) Penggunaan Bot Telegram Sebagai Announcement System pada Intansi Pendidikan
- [9] Turban, E., Aronson, J. and Liang, T.-P. (2017) *Decision Support System and Intelligent System.*
- [10] Wigand, R. T. (1997) "Electronic commerce: Defenition, Theory, and Context", *Information Society,* 13(1), pp.1-16. doi: 10.1080/019722497129241.
- [11] Yunira, Yusri K.Yusri, Olivya Meylanie. (2017) Sistem Informasi Pelaporan, Pemeliharaan Dan Perbaikan Fasilitas Menggunakan *Application Programming Interface* (API) *Telegram.*